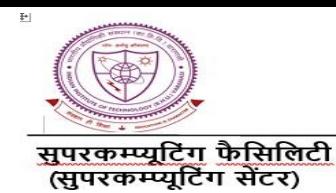

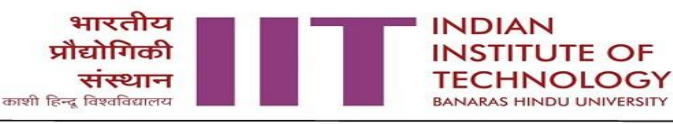

**Supercomputing Facility** (Supercomputing Centre)

**Dated: 25-04-2023**

The usage policy for the computational resources of Param Shivay Supercomputer is as follows:

- 1. **Registration Charges:** External users *(those who are not from IIT (BHU) Varanasi* and *BHU Varanasi)* are required to pay a registration fee of ₹1000 per year. The one-year term is considered from July 1st to June 30th, after which renewal will be necessary.
- 2. **Usage Charges:** Resource utilization charges are as follows:

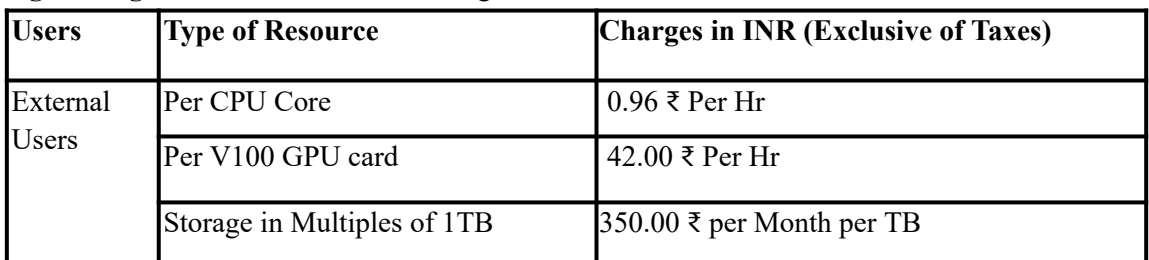

- 3. **Complementary Charges:** The complimentary charges are the benefits that external users receive upon their first-time registration (note that a registration fee of ₹1000 is mandatory for this). These benefits include the following:
	- CPU resources for up to 360 core hours or one month, whichever comes first.
	- GPU resources for up to 48 GPU card hours or 5 days, whichever comes first.
	- Storage for up to 100 GB for one month.
- 4. The usage policy will be effective from 15th May 2023.
- 5. The usage policy of this cluster is subject to change.

Coordinator, SuperComputing Center IIT (BHU), Varannasi [coordinator](mailto:coordinator.scc@iitbhu.ac.in)[.scc@iitbhu.ac.in](mailto:.scc@iitbhu.ac.in)

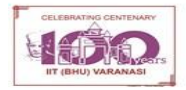

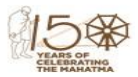

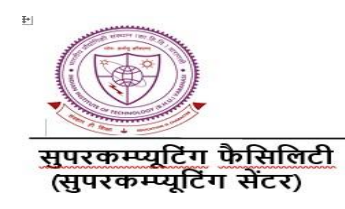

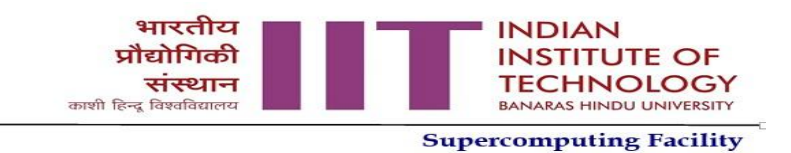

(Supercomputing Centre)

## **Steps for paying the usage charges**

- **Step 1**: Fill the following form(s):
	- (a) Registration form (only for new users): [https://www.iitbhu.ac.in/contents/institute/cf/scc/doc/cf\\_scc\\_account\\_request\\_form.pdf](https://www.iitbhu.ac.in/contents/institute/cf/scc/doc/cf_scc_account_request_form.pdf)
	- (b) Usage Charges Application Form: As per Annexure-I
- **Step 2**: Mail the above form(s) to shivaysupport@iitbhu.ac.in
- **Step 3**: We will mail a proforma invoice with the payment details
- **Step 4**: Do the payment based on the proforma invoice
- **Step 5**: After successful payment, Mail the following details on shivaysupport@iitbhu.ac.in
	- 1. Name of applicant
	- 2. Aadhaar card number
	- 3. Transaction Ref. No
	- 4. Transaction Date
	- 5. Amount transferred
- **Step 6** : On confirmation of the amount transaction,
	- 1. We will create an account and send confirmation mail with account details (user id, default password and other details)
	- 2. Resource will be allocated to the account
	- 3. A final invoice of the amount transferred
	- 4. At the beginning of each month you will receive a user report which indicates the resource utility in the last month.

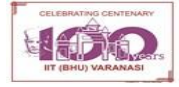

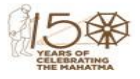

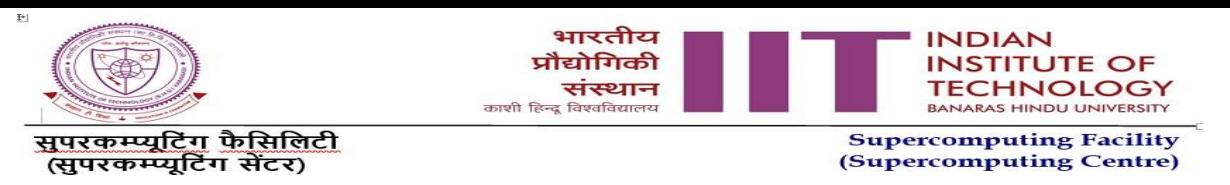

**Annexure-I**

## **Usage Charges Application Form**

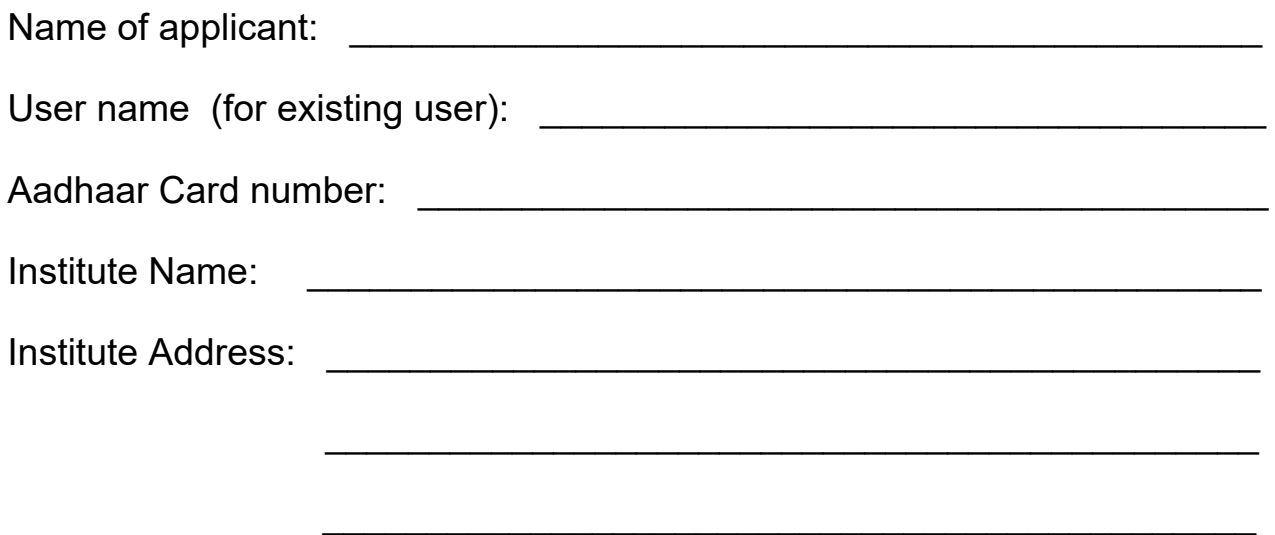

Please tick the charges which are applicable and mention the amount.

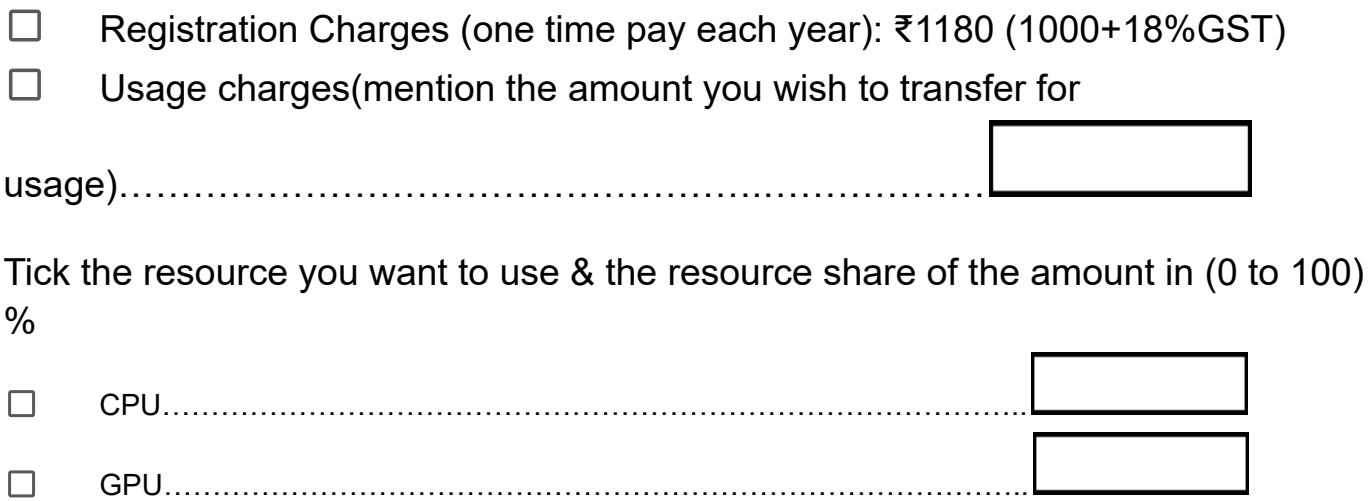

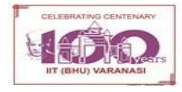

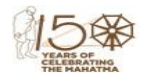